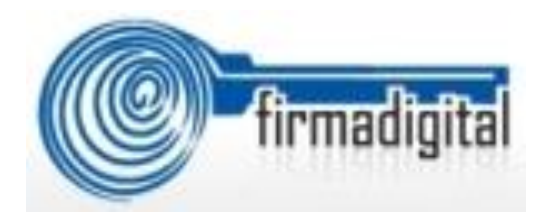

*Firma digital:* Conjunto de datos asociados a un documento electrónico, que permite identificar al firmante (autoría), verificar la integridad del mensaje y vincular jurídicamente al actor con el documento.

*Certificado digital:* Documento electrónico que asocia en forma directa la identidad de una persona física, mediante su firma digital en un documento electrónico.

*Dispositivo:* Puede ser una tarjeta o un token, que permite almacenar el certificado y que utilizada para generar su firma digital.

# *Beneficios:*

- Provee una alta seguridad jurídica y tecnológica.
- Elimina riesgos de phishing y cualquier otra técnica de robo electrónica de identidad.
- Se encuentre con una clave para accesar a cualquier sitio web nacional.
- Simplifica tramites
- Llave maestra
- Marco Jurídico:
	- ✓ Ley 8454 (Art.9 "tendrán el mismo valor y la eficacia probatoria de su equivalente firmado en manuscrito<sup>1</sup>
	- **Reglamentos**

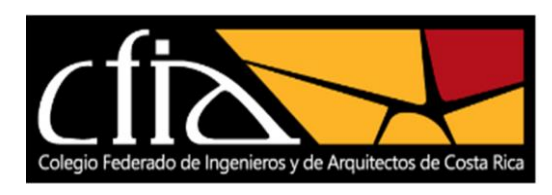

## *Servicios:*

*1. Para instalar los driver de la tarjeta debe acceder a :*

Sitio Web y chat: [www.soportefirmadigital.com](http://www.soportefirmadigital.com/)

Vía Teléfono: 2528-4949

Horario: Lunes a Viernes de 8:00 a 6:00 pm Sábado de 8:00 am 5:00 pm

*2. Consultas sobre el acceso a nuestra página transaccional:*

Correo electrónico: [coopenaevirtual@coopenae.fi.cr](mailto:coopenaevirtual@coopenae.fi.cr)

Vía teléfono: 2257-9060

- Horario: Lunes a Viernes de 8:00 am a 6:00 pm Sábado de 8:00 am a 12:00 md
- *3. Revocación de certificado se puede realizar por medio de:*

Sitio Web: <http://fdi.sinpe.fi.cr/Revocar>

Vía Teléfono: 2257-9060 Horario de 8 a.m a 5 p.m

Presencialmente: Oficina de Registro ubicadas en, Oficina Centrales y Colegio Federado de Ingenieros y Arquitectos.

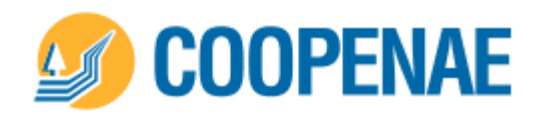

#### **4. Actualizar datos:**

- *Teléfono*
- *Provincia*
- *Cantón*
- *Correo*

Sitio Web:

#### [http://www.firmadigital.go.cr](http://www.firmadigital.go.cr/)

*5. Para Cambiar el PIN del smartcard cuando lo requiera:*

Commando: PINTool

## *6. Desbloqueo de la tarjeta y crear un PIN:*

7 Intentos acumulativos y consecutivos Presencialmente: Oficina de Registro ubicadas

en, Oficina Centrales y Colegio Federado de Ingenieros y Arquitectos. Previa cita.

*7. El acuerdo suscriptor lo puede obtener en las siguiente dirección:*

Sitio web:

[https://www.bccr.fi.cr/seccion-firma-digital/firma](https://www.bccr.fi.cr/seccion-firma-digital/firma-digital)[digital](https://www.bccr.fi.cr/seccion-firma-digital/firma-digital)

# *8. Revisar fecha vencimiento y eliminar certificados:*

### *Instalación de firma digital*

Commando: certmgr.msc

## *9. Ventajas utilizar la firma:*

Sitio web:

54 Instituciones y 104 Aplicaciones

<http://mifirmadigital.go.cr/>

## *10. Guía para firmar y configurar Documentos:*

Sitio web:

<https://www.bccr.fi.cr/seccion-firma-digital/firma-digital>

## *11. Softwares que no soportan firma digital:*

*Adobe Acrobat Reader 11.0.6 o inferior Excel Mac Office Excel Mac Office 2007 Windows ( con sertificados SHA2*

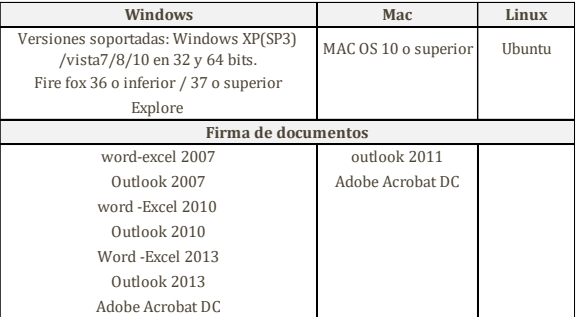